# **1- INTRODUCTION:**

La connexion de deux ordinateurs peut s'avérer très utile dans le cas de sauvegarde de fichiers volumineux ne tenant pas sur une disquette, de répertoires complets...

Aujourd'hui, nous vous proposons la réalisation de câbles d'interconnexion ainsi que l'exploitation logicielle de certaines fonctions de dialogue.

# **2- PRINCIPE:**

Tout d'abord, il faut différencier l'ordinateur serveur et l'ordinateur client (FIGURE 1).

Le serveur est celui dans lequel nous allons chercher les données.

L'ordinateur client est celui avec lequel nous allons travailler, lire ou recopier les données issues de l'ordinateur serveur.

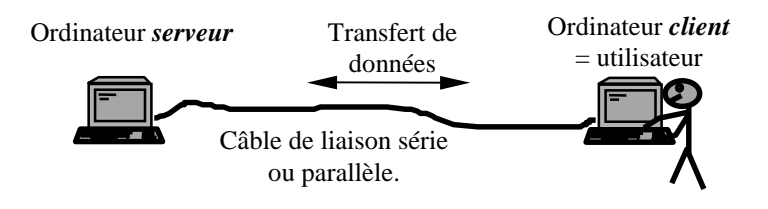

### **FIGURE 1.**

Dans notre cas, la liaison entre les deux ordinateurs est effectuée soit par un câble série soit par un câble parallèle.

Le premier est plus simple à réaliser, mais offre une rapidité qui se limite à celle du port série (port "COM"), soit à 115200 bauds. Il existe une version à 3 fils très simple et rapide à réaliser, ainsi qu'une version 7 fils, dont certains fils permettent de mieux contrôler le dialogue. La longueur de ce câble peut atteindre une dizaine de mètres. Les tensions de travail sont de +/-12 volts.

Le port parallèle (port "LPT") permet d'envoyer plusieurs informations en même temps et voit sa rapidité augmentée. Les tensions de travail sont 0 et 5 volts. La longueur maximale du câble ne doit alors pas dépasser environ 2 à 3 mètres.

Pour exemple, à titre indicatif uniquement voici ce que donne le transfert de données entre 2 ordinateurs (Les chiffres ont été arrondis, après beaucoup de patience!). Vous pouvez constater le net avantage de rapidité du port parallèle... La vitesse peut en effet varier suivant les caractéristiques des ordinateurs, le nombre de fichiers, les contrôles anti virus...

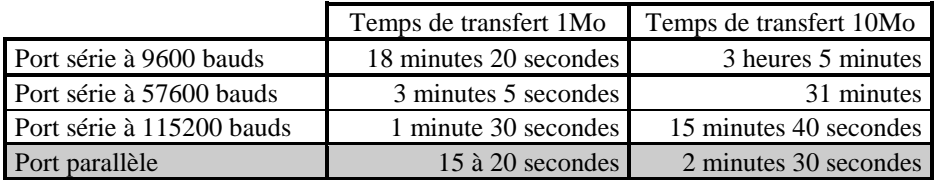

# **3- REALISATION DES CORDONS DE LIAISONS:**

Ces cordons se connectent directement sur les ordinateurs. Attention à ne pas confondre la prise SUB D mâle 25 broches du port série présente sur d'anciens ordinateurs et la prise SUB D femelle du port parallèle.

# **3.1- CORDONS "SERIE":**

Brochage d'une prise **femelle SUB D 9** broches et **femelle SUB D 25** broches pour port série (vue côté soudures):

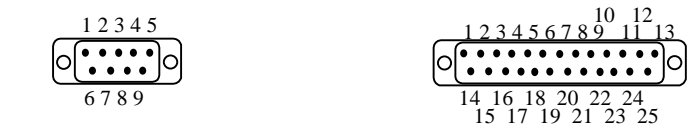

## **Câblage d'une liaison 3 fils:**

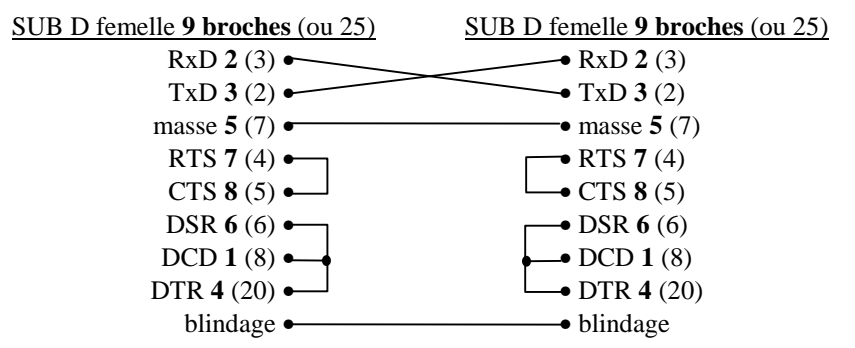

# **Câblage d'une liaison 7 fils:**

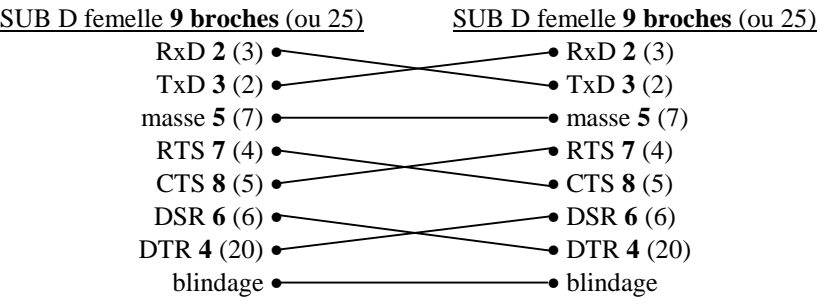

## **3.2- CORDONS "PARALLELE":**

Brochage d'une prise **mâle SUB D25** broches (vue côté soudures):

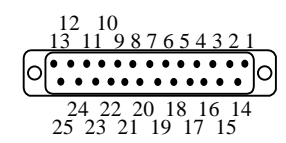

# **Câblage d'une liaison parallèle:**

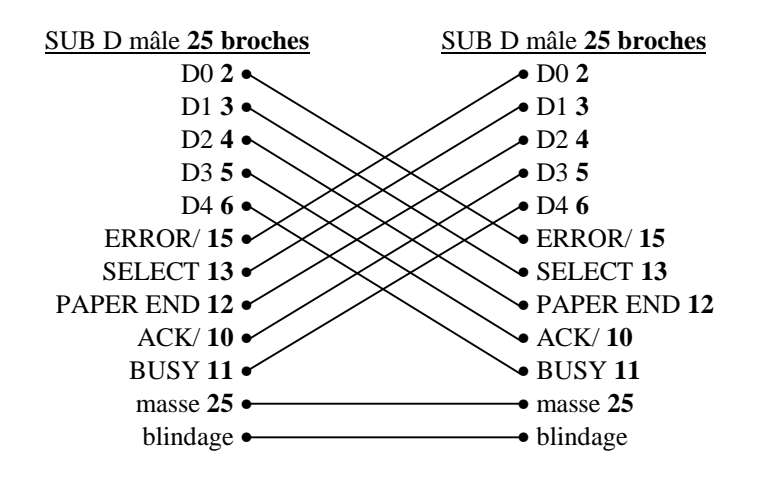

#### **4- Exploitation logicielle sous DOS:**

Les deux fonctions à utiliser sont INTERSVR.EXE et INTERLNK.EXE. Elles sont normalement disponibles dans le répertoire C:\DOS\.

L'exemple est donné avec des ordinateurs possédant deux disques durs C: et D:, et la liaison est effectuée sur le port série COM1 de l'ordinateur client.

## **4.1- Ordinateur serveur:**

Sur l'ordinateur "serveur" tapez **INTERSVR**. Une fenêtre apparaît et vous demande confirmation. Appuyez sur la touche "Entrée". Un écran de ce type apparaît:

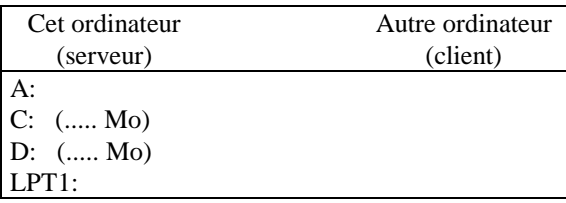

Il est alors en attente d'une connexion d'un client. Cet ordinateur n'est alors plus utilisable à partir de son clavier.

### **Options possibles de INTERSVR, exemples**:

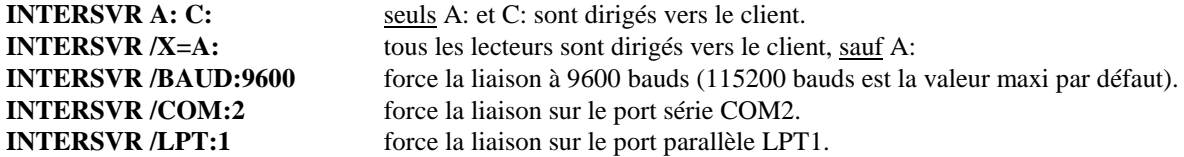

## **4.2- Ordinateur client:**

Avant tout il faut lui installer un DRIVER en mémoire. Pour ce faire, écrire les instructions suivantes à la dernière ligne du fichier CONFIG.SYS:

(Faire EDIT CONFIG.SYS, ajouter les lignes puis quitter après avoir sauvegardé).

## **LASTDRIVE=Z DEVICE=C:\DOS\INTERLNK.EXE /AUTO /COM:1**

Cet exemple est donné pour le port série COM1. Ici le programme INTERLNK.EXE se trouve dans le répertoire C:\DOS\. Si besoin le changer. LASTDRIVE=Z permet d'autoriser des lettres de lecteurs supplémentaires pouvant aller jusqu'à Z:.

- **/AUTO** est une option qui permet de ne pas installer le gestionnaire si aucun serveur n'a été détecté (économie de mémoire en cas de non-utilisation).
- **/COM:1** (facultatif) permet d'utiliser le port série 1 pour la liaison (ou **/COM:2** pour le port série 2, ou **/LPT:1** pour le port parallèle). Si vous ne mettez rien, la recherche du port utilisé sera automatique. Remarque: il est parfois important de bien spécifier le port utilisé afin de ne pas perturber les périphériques connectés sur les ports série ou parallèle lors de la recherche d'une connexion (exemple: les souris série).

#### **Autres options possibles de INTERLNK, exemples**:

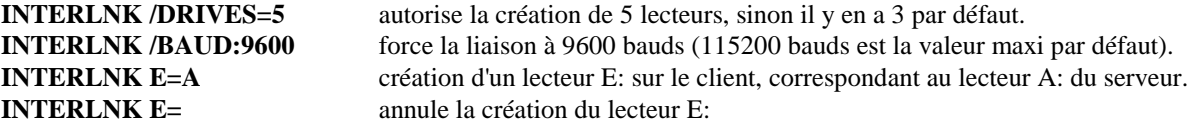

Relancez complètement l'ordinateur client afin de prendre en compte les modifications du CONFIG.SYS. L'ordinateur serveur doit afficher:

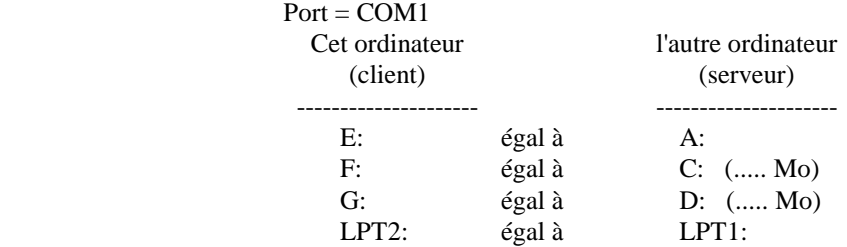

(Si vous ne l'avez pas vu, tapez INTERLNK /COM:1 au clavier).

Sur l'ordinateur serveur, vous devez voir apparaître:

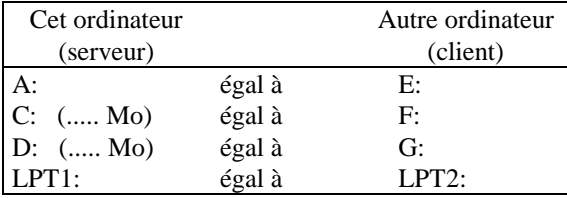

L'ordinateur serveur est maintenant dirigé vers l'ordinateur client. (Vous pouvez interrompre le serveur à tout moment en appuyant simultanément sur les touches ALT et F4).

Dans notre exemple, sur l'ordinateur client, vous avez accès à 3 lettres de lecteurs supplémentaires E:, F: et G:. Ainsi, si vous tapez DIR F:, vous allez voir apparaître le contenu du disque C: de l'ordinateur serveur.

Lorsque vous effectuez des opérations, le serveur vous indique si le transfert se fait en lecture ou en écriture et place une étoile \* devant le lecteur concerné.

Il vous est maintenant aisé de faire des copies de fichiers volumineux ou de répertoires complets. Vous pouvez aussi utiliser l'imprimante avec le bon DRIVER.

# **EN RESUME:**

Considérons que le fichier CONFIG.SYS a été modifié comme indiqué plus haut. Connecter les deux ordinateurs à l'aide d'un des câbles décrits.

- 1°) Lancer la commande INTERSVR sur l'ordinateur serveur.
- 2°) Mettre l'ordinateur client en marche, ou le relancer. Au besoin taper la commande INTERLNK.
- 3°) Les connexions doivent apparaître à l'écran.

# **REMARQUES:**

Ce dialogue ne fonctionne pas avec les lecteurs réseaux ainsi que les lecteurs de CD-ROM.

Certaines commandes ne fonctionnent pas comme FORMAT, FDISK, DISKCOPY, DISKCOMP, CHKDSK, DEFRAG.

La copie de nombreux fichiers, de fichiers très volumineux ou de répertoires complets sans passer par de longues et fastidieuses manipulations de disquettes est un gros avantage.

Il existe bien sûr des logiciels spécialement dédiés à la communication et au transfert de données, mais le but ici est de faire simplement, avec des fonctions disponibles.

**Christophe BOURRIER.**